# モバイルチケットの利用方法について

# ①QUICK RIDEのインストール スタック 2新規登録

 お手持ちのスマートフォンに「QUICK RIDE」アプリ をダウンロード・インストールしてください。

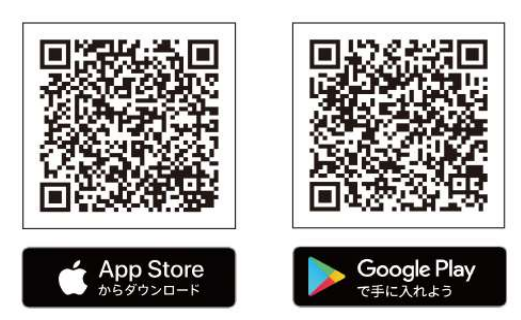

 アプリ起動後、まずは下部メ ニュー欄の「マイページ」より新規 登録を行ってください。 (メールアドレス・電話番号の 登録・パスワードの設定等)

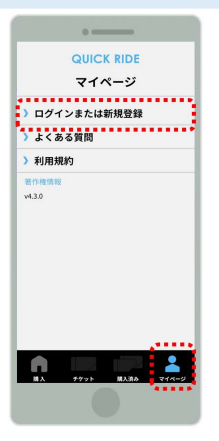

## 3回数券の購入

 下部メニュー欄「購入」の回数券に て、交通事業者の選択より、「近江鉄 道(バス)は選択してください。 購入可能チケット一覧に「龍谷大学 バス回数券」が表示される為、内容を 確認後、クレジットカードもしくは PayPayにてご購入をお願いします。

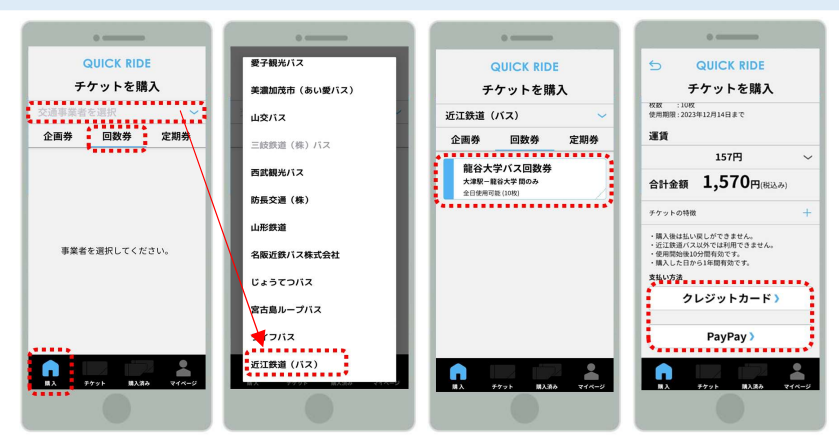

### ④回数券の利用

 下部メニュー欄「購入済み」の使用 前の回数券に購入済の回数券が表 示されます。

 使用する回数券を選択、内容を確 認後、<チケットを使う>よりチケットを 使用してください。

※使用開始後10分間が有効時間 です。10分経過後は回数券が無効と なりますのでご注意ください。

 使用開始後は右のような画面が表 示されるため、バス降車時に乗務員に 提示してください。

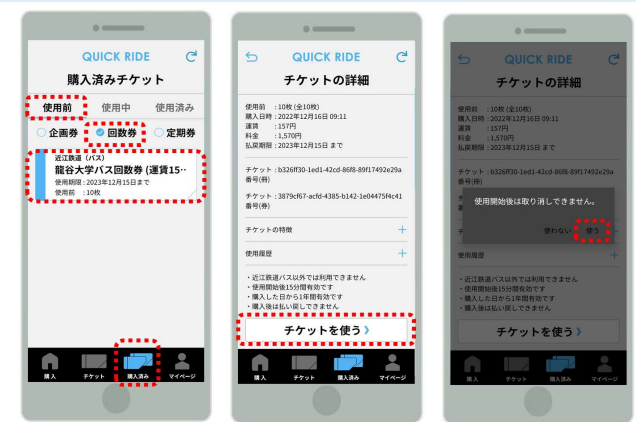

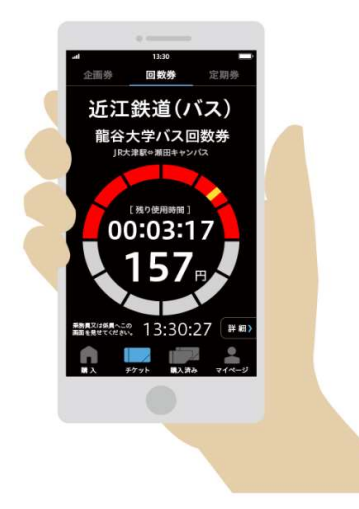